## **ESEMPI SU MODALITA' DI CALCOLO DEL PUNTEGGIO DELLA PUBBLICAZIONE**

## **ESEMPIO A: Blood, primo autore: IF 10,452, categoria 1a (2/68= 2,94%): punti 15**

1) Accedere al Sito:

**http://admin-apps.webofknowledge.com/JCR/JCR?PointOfEntry=Home&SID=U2xBYbg5SybP41kWqeL**

## e Cliccare su "**Establish a new session**"

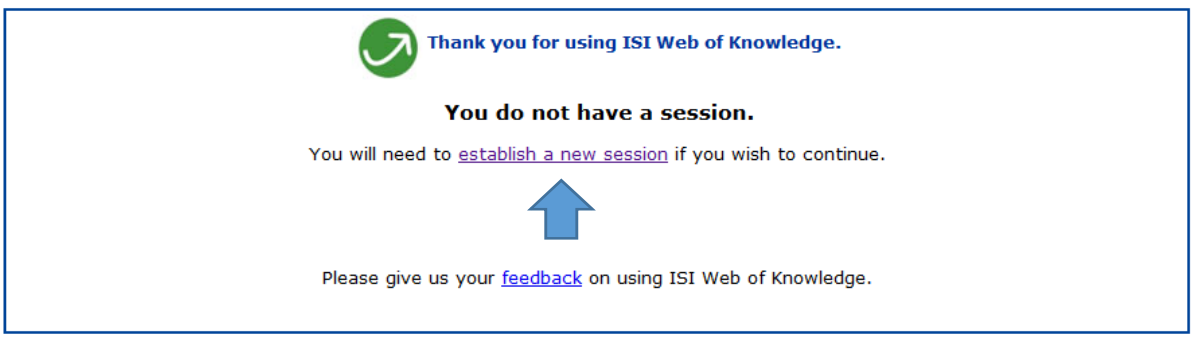

2) Cliccare su: "**search for a specific journal"** ed infine "**submit**"

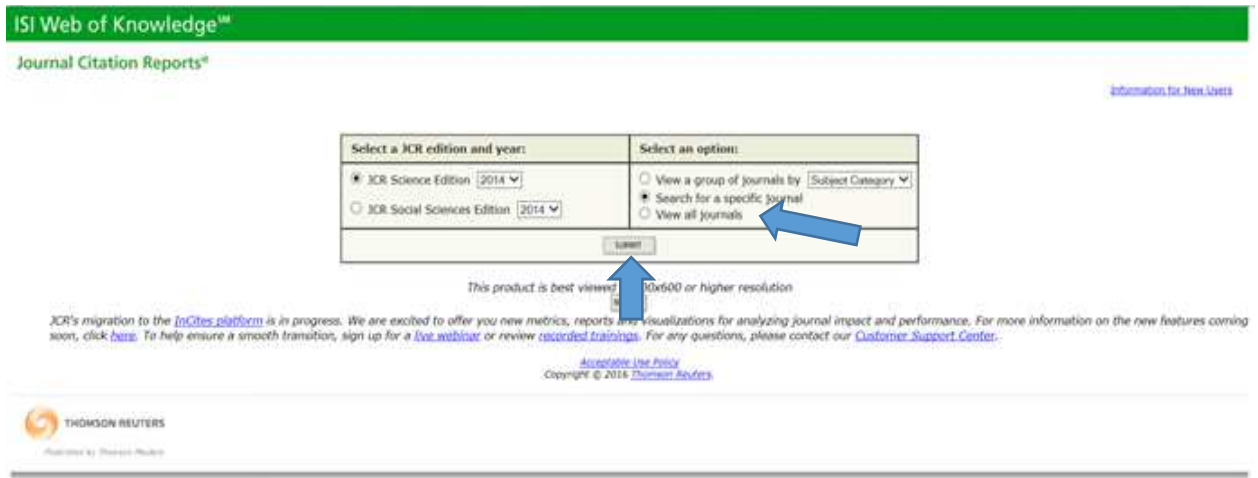

3) Scrivere il nome per esteso della rivista (Es.: Blood) o copiarlo ed incollarlo dalla lista che comprende tutte le riviste con IF e cliccare su "**search**"

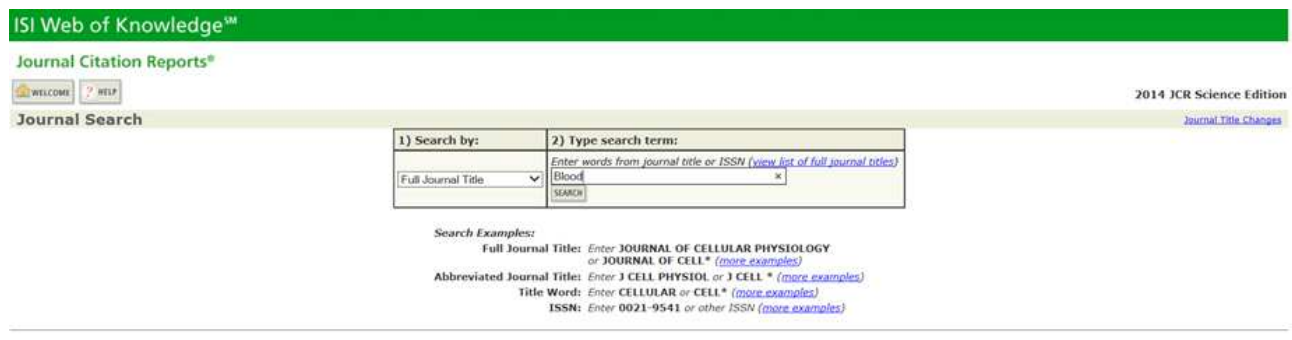

- 4) Compare una schermata che indica l'IF
- 5) Cliccare sul nome della rivista.

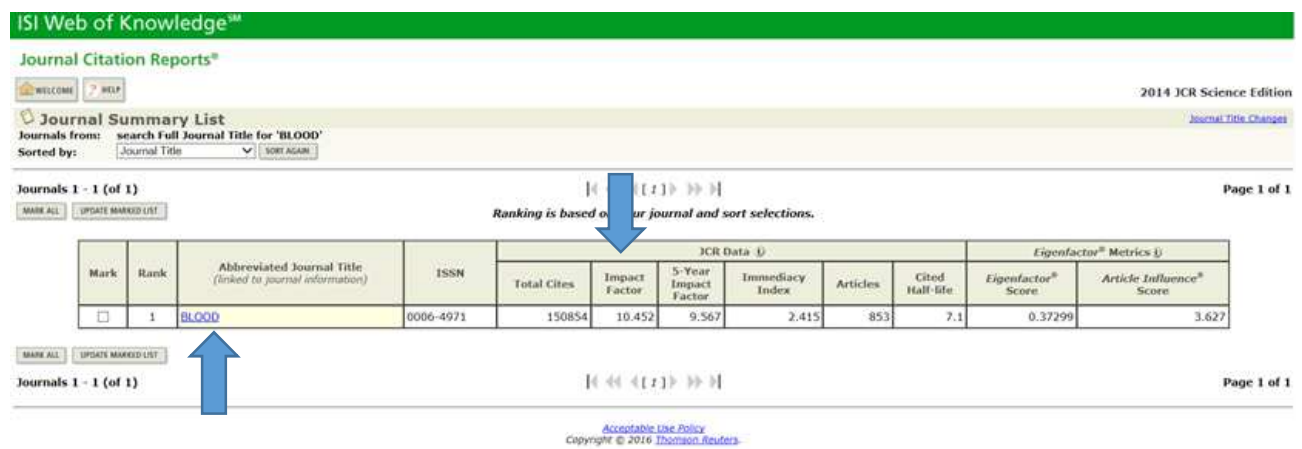

6) Nella schermata che compare cliccare su "**Journal ranking**" e fare l'operazione Journal Rank in Category/total Journal in Category x 100

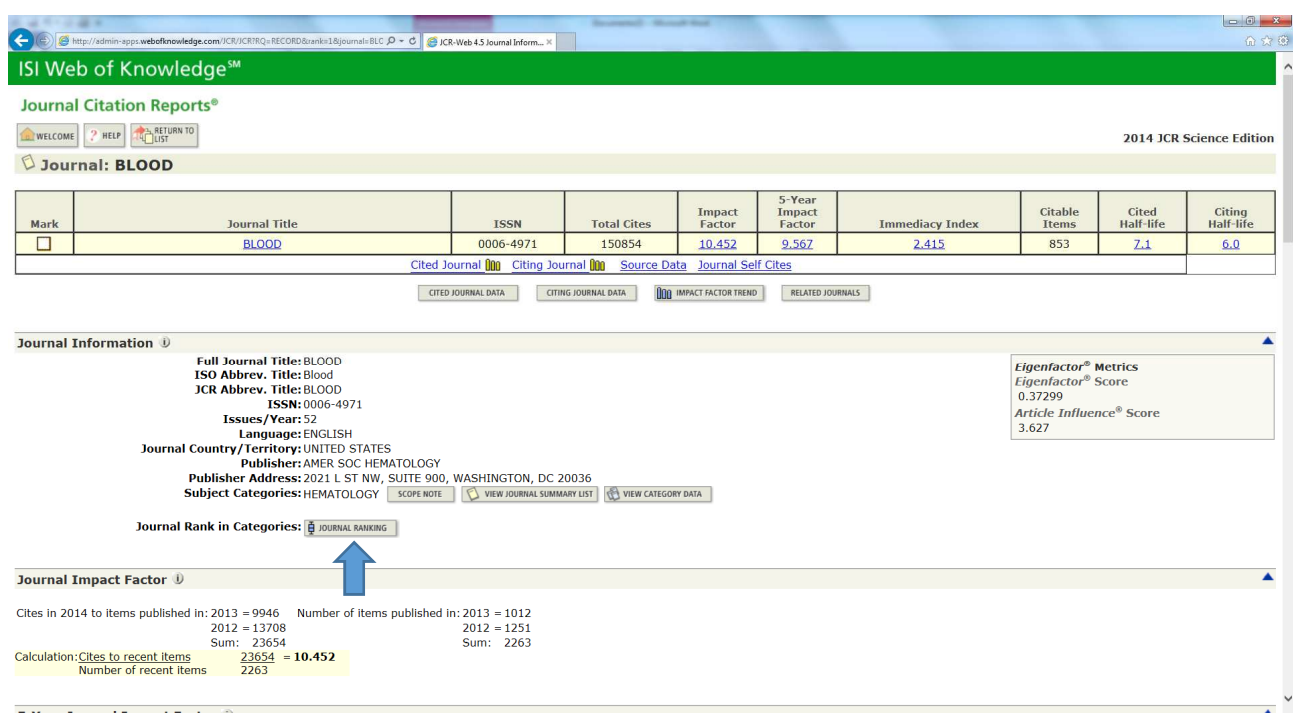

7) Scrivere il punteggio così ottenuto nella sezione "Informazioni aggiuntive" del modello (campo 6), utilizzando la dicitura seguente: pubblicazione n.(mettere il numero con cui le avete elencate nella sezione 4): IF 2014: (inserire l'IF), Categoria (inserire risultato Journal Rank in Category/total Journal in Category x 100)

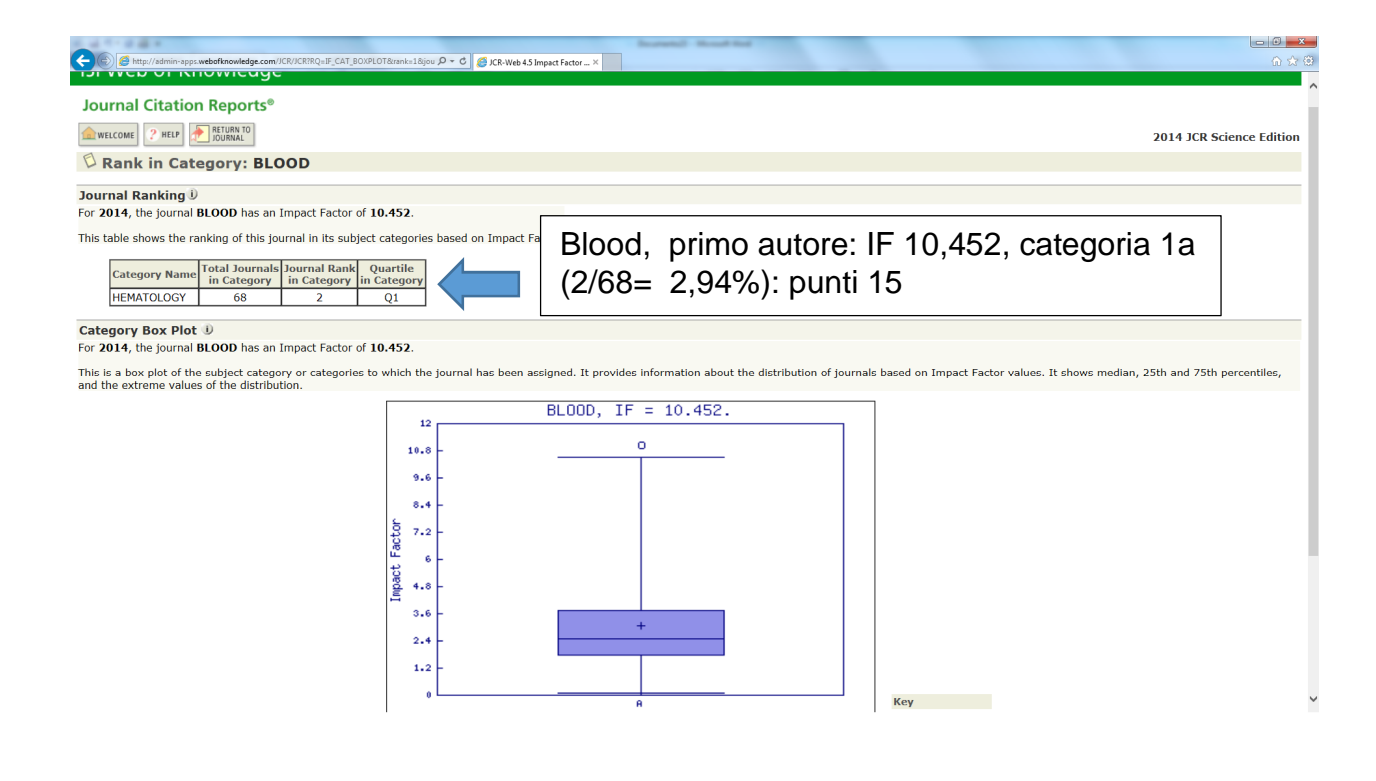

## **ESEMPIO B: Journal of Immunology, coautore: IF 4,922, categoria 2a (26/148=17,56): punti 6**

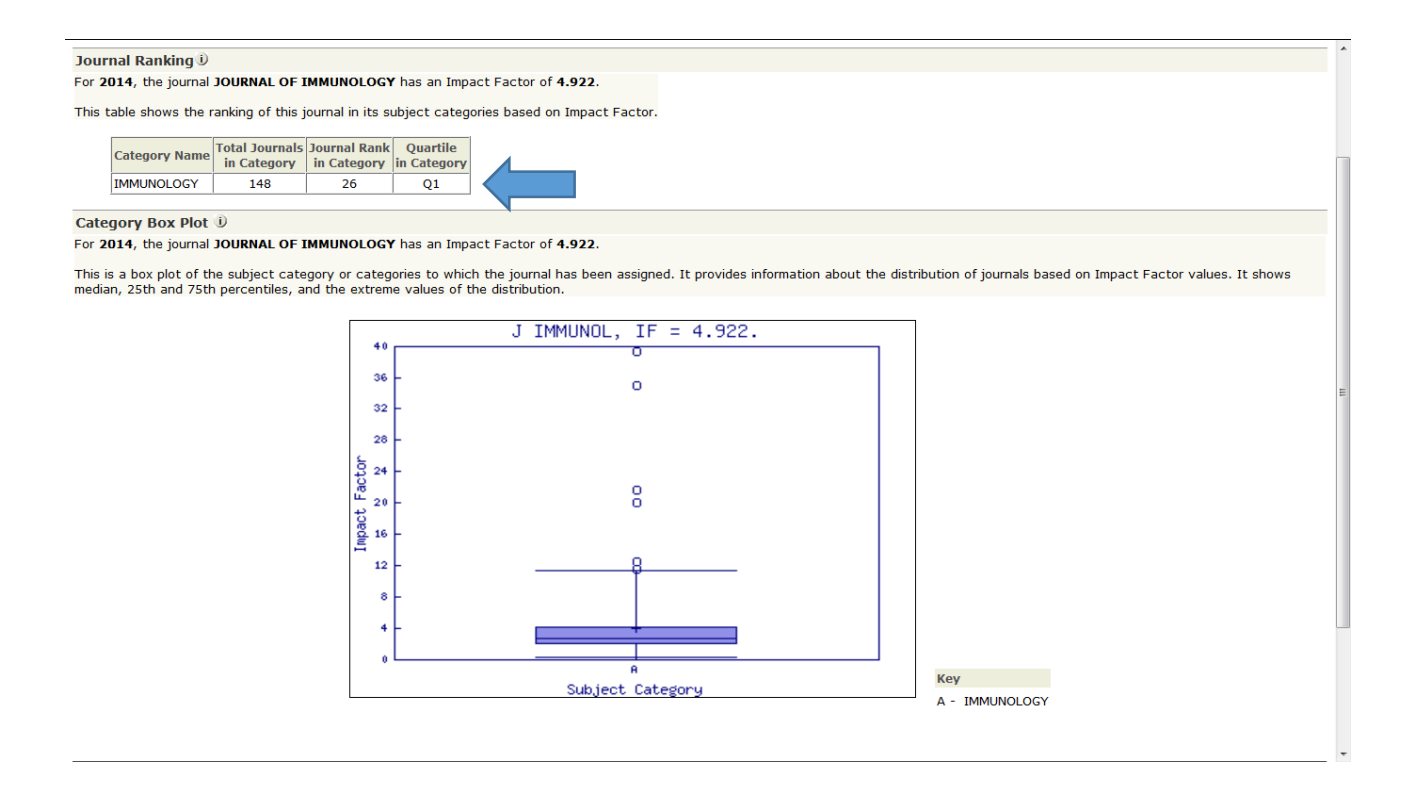